## Subject: Re: Conntrack ftp Posted by [maratrus](https://new-forum.openvz.org/index.php?t=usrinfo&id=1756) on Wed, 18 Mar 2009 16:59:06 GMT [View Forum Message](https://new-forum.openvz.org/index.php?t=rview&th=7328&goto=35350#msg_35350) <> [Reply to Message](https://new-forum.openvz.org/index.php?t=post&reply_to=35350)

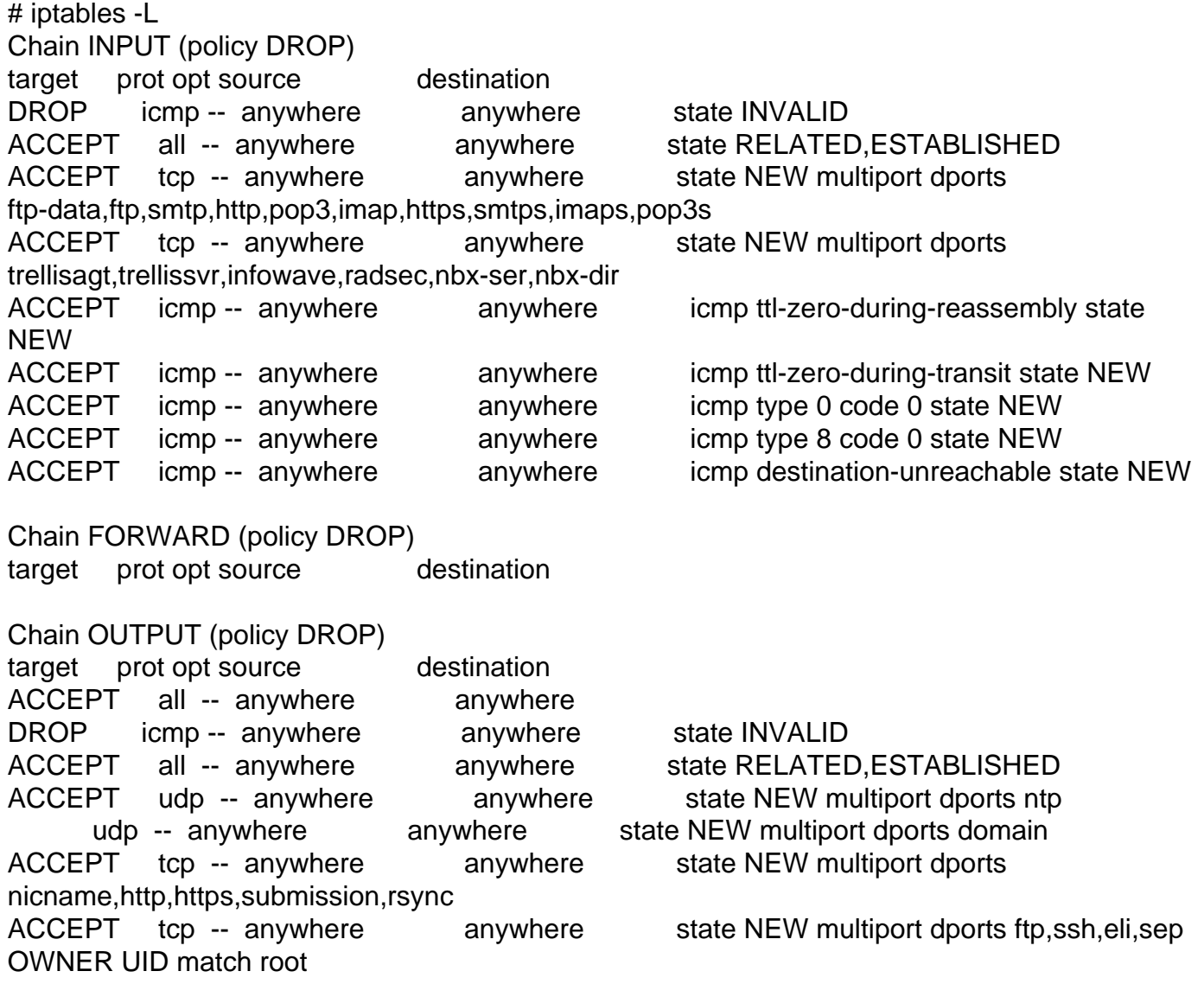

# uname -r 2.6.24-ovz008.1 Quote: # ftp SERVER Connected to SERVER (\*.\*.\*.\*). 220 (vsFTPd 2.0.3) Name (SERVER:root): anonymous 331 Please specify the password. Password: 230 Login successful. Remote system type is UNIX. Using binary mode to transfer files. ftp> ls 227 Entering Passive Mode (\*,\*,\*,\*,113,109) 150 Here comes the directory listing. drwx--x--- 2 ftp ftp 4096 Nov 11 2005 dir1 drwxrwxrwx 22 ftp ftp 4096 Mar 12 14:24 dir2 drwx------ 3 ftp ftp 4096 Mar 28 2006 dir3 drwxr-xr-x 10 ftp ftp 4096 Jan 12 2007 dir4 226 Directory send OK.

Quote: # ftp SERVER Connected to SERVER (\*.\*.\*.\*). 220 (vsFTPd 2.0.3) Name (SERVER:root): anonymous 331 Please specify the password. Password: 230 Login successful. Remote system type is UNIX. Using binary mode to transfer files. ftp> passive Passive mode off. ftp> ls 200 PORT command successful. Consider using PASV.